## **CALEB GEMPERLEIN** TIME AS AN INTERN

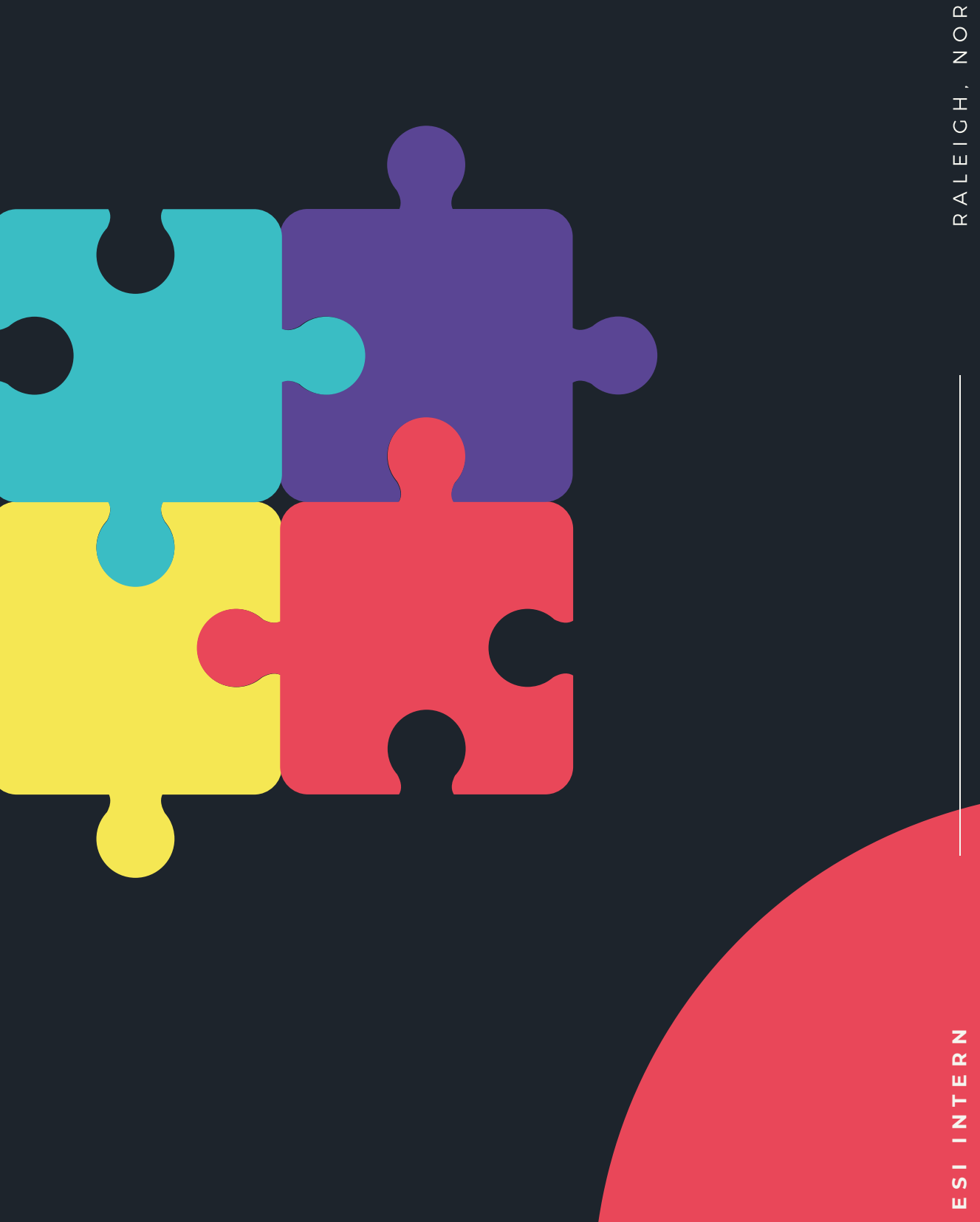

A L E I G Z<br>・<br>エ O<br>Z  $\alpha$  $\vdash$  $\pm$  $\cup$ A $\alpha$ Z<br>O<br>O<br>O A

- CREATED A MICROSOFT FORM THAT ORGANIZATIONS WILL FILL OUT WHEN INTERESTED IN THE ENERGY TOOLKIT
- CREATED A LIST FOR KEEPING TRACK OF EQUIPMENT
- CREATED A LIST THAT WILL KEEP TRACK OF ALL THE FORMS ANSWERS
- CREATED A FLOW WITHIN POWER AUTOMATE TO MAKE SOME OF THE PROCESS AUTOMATIC
- CREATED TABLES FOR EACH OF THE EQUIPMENT WITHIN THE ENERGY TOOLKIT
- FOUND EQUIPMENT OPERATION MANUALS FOR EACH OF THE DEVICES
- HELPED IN EDITING AND REVISING THE ENERGY TOOLKIT APPLICATION AND WAIVER
- CREATED A VISUAL CHECK IN LIST
- CREATED A VISUAL CHECK OUT LIST
- CREATED IDEAL PROCESS FLOWCHART
- HELPED TO CREATE SOP FOR THE ENERGY TOOLKIT
- RESEARCHED REFERENCE LINKS FOR A POTENTIAL YOUTUBE TRAINING VIDEO
- BEGAN SCRIPT FOR POTENTIAL YOUTUBE TRAINING VIDEO
- CREATED A FEEDBACK FORM FOR ORGANIZATIONS TO FILL OUT ONCE THEY HAVE RETURNED THE TOOLKIT
- CREATED A MINI FLOW FOR THE FEEDBACK FORM THAT WILL NOTIFY AN ESI MEMBER THAT A RESPONSE HAS BEEN SUBMITTED
- CREATED A GAP ANALYSIS SHEET FOR ISO 50001 STANDARD
- HELPED TO UPDATE AND CONVERT OLD ENERGY AND WASTE OFFICE TOOLKIT ENERGY MODULES
- CREATED A LUNCH AND LEARN ADVERTISEMENT POSTER

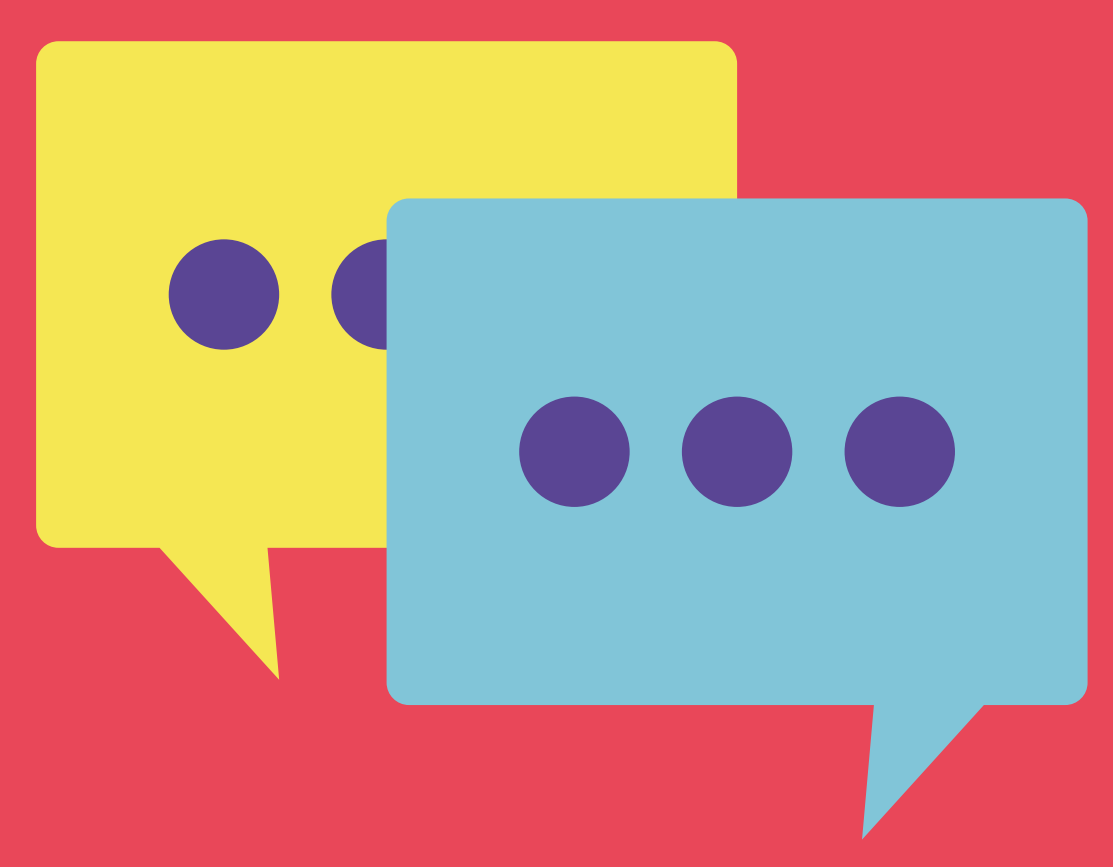

## **CALEB'S JOBS**

# **Background About Energy Toolkit**

## **CREATED A MICROSOFT INTEREST FORM**

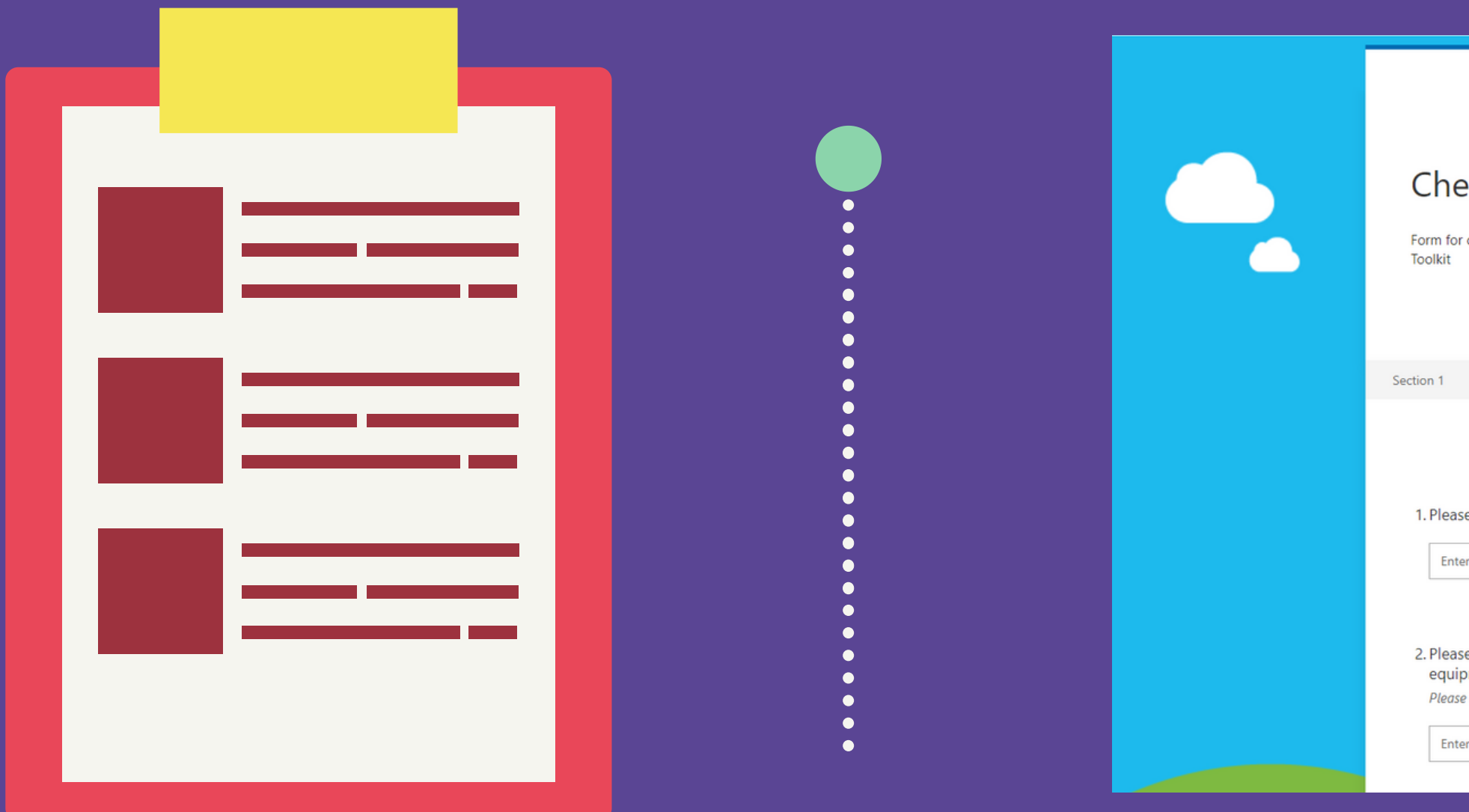

Questions Responses **Check Out Form Draft** Form for companies to check out dent cases and individual equipment from the ESI program and their Energy 1. Please state the organization that is interested in the Energy Toolkit \* Enter your answer 2. Please provide an email so that we may contact your organization about acquiring the equipment \* Please enter in format Organization123@email.com Enter your answer

## **CREATED A LIST FOR KEEPING TRACK OF EQUIPMENT**

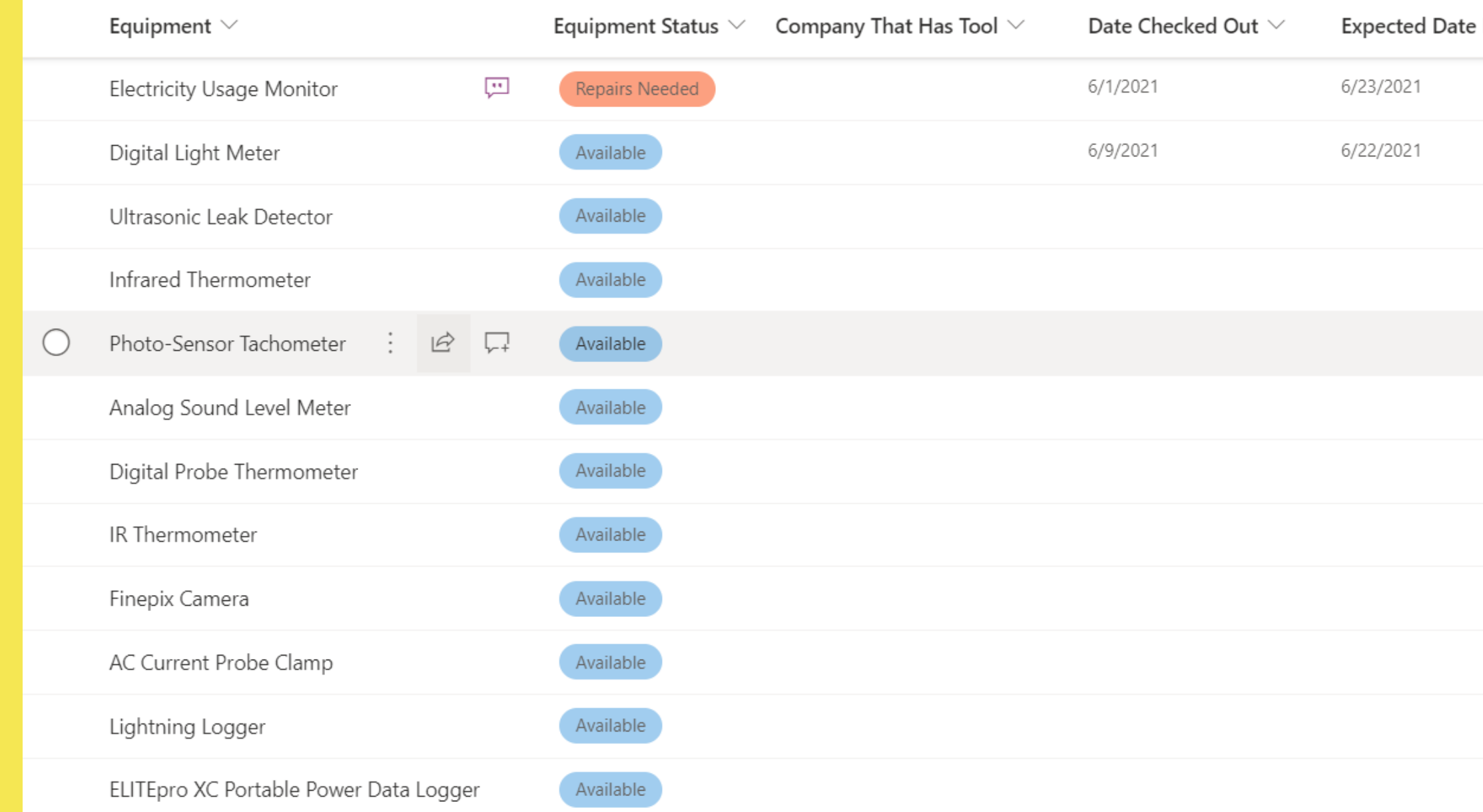

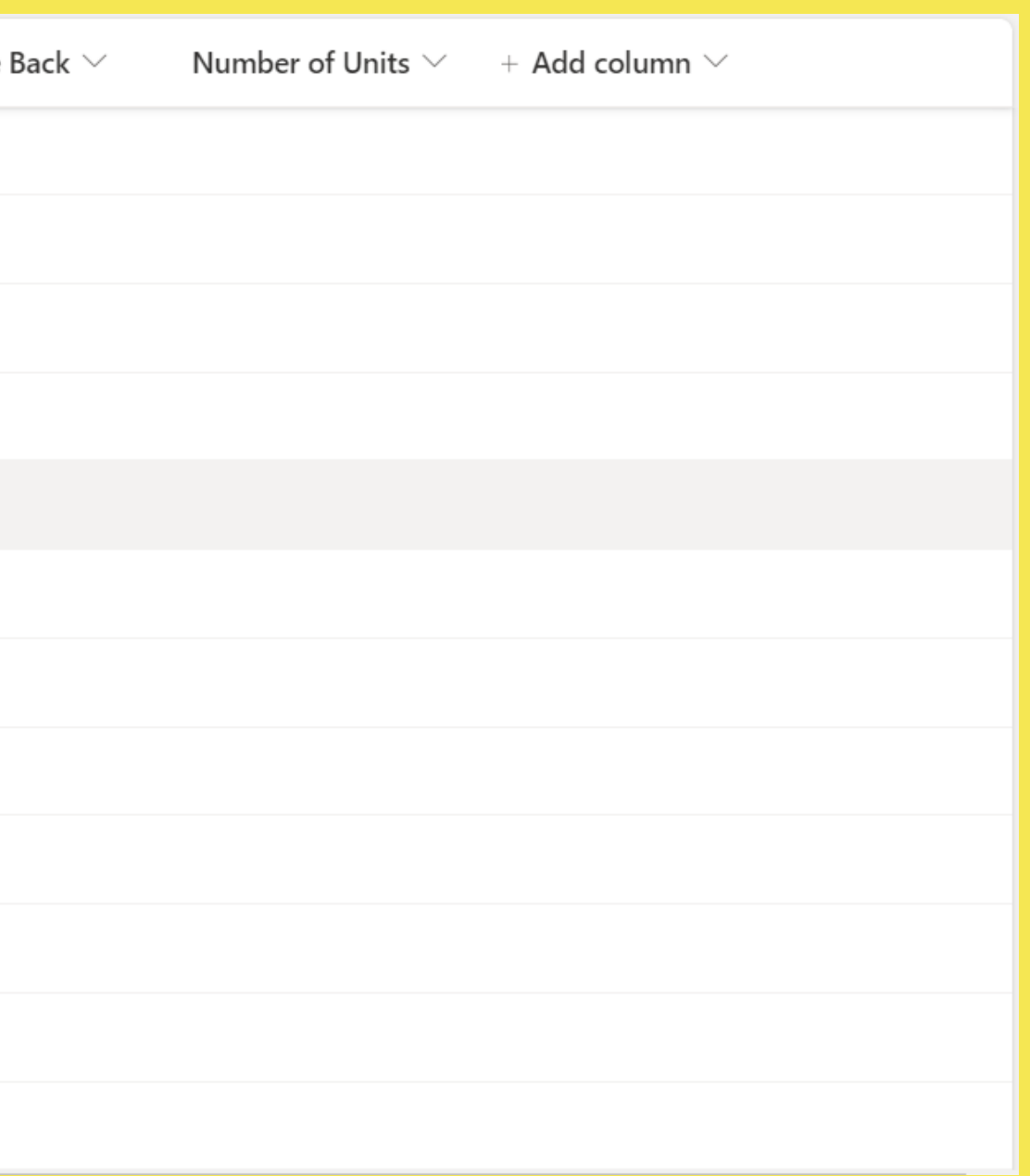

## **CREATED A LIST THAT WILL KEEP TRACK OF ALL THE FORMS ANSWERS**

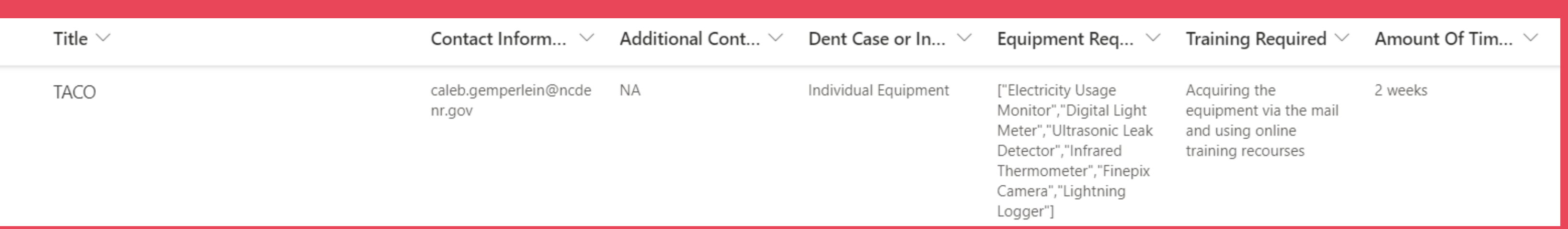

Power automate allows users to create flows that are triggered when a certain action is taken. After the trigger is set off the rest of the flow runs to completion.

#### **AUTOMATION**

After a response is submitted to the microsoft form mentioned earlier the process begins and a number of things occur. First is the transfer of information to the microsoft list. Next the flow notifies team members via email that the form has been filled out. This flow will also email back whoever filled out the form and notify them that their response has been recieved. Attached to this email is the legal documentation that the companies need to fill out before receiving the equipment

#### **LIST OF AUTOMATION**

Later the visual checkout form was added to the first email to the team member notification so that this team member will not have to search through sharepoint to find the checkout form. In addition to this I also added a 2 week delay timer that once it has completed will prompt a team member at ESI to check on the staus of the equipment.

#### **LATER UPDATING OF THE AUTOMATION**

## **CREATED A FLOW WITHIN POWER AUTOMATE**

## **CREATED TABLES FOR EACH OF THE EQUIPMENT**

#### Instruments

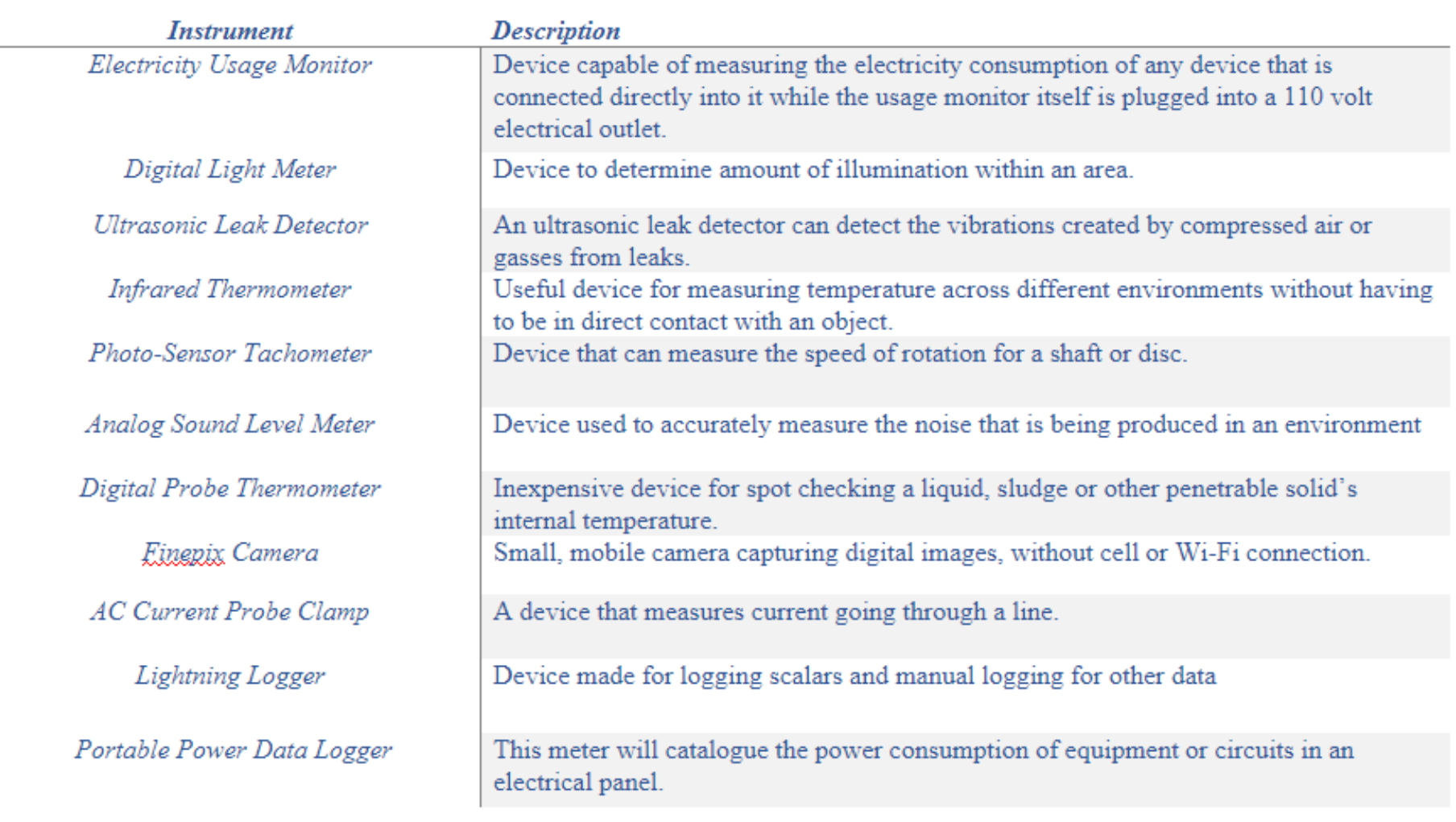

#### **Instrument Checkout list**

**Type** 

Electricity **Usage Monitor** 

**Digital Light** Meter

**Ultrasonic Leak** Detector

Infrared Thermometer

**Photo-Sensor** Tachometer

**Analog Sound Level Meter** 

**Digital Probe** Thermometer

**IR** thermometer

Einepix Camera

**AC Current Probe Clamp** Lightning Logger

ELITEpro XC<sup>16</sup> **Portable Power** Data Logger

**LED Light** Meter

**Ultrasonic Leak** Detector

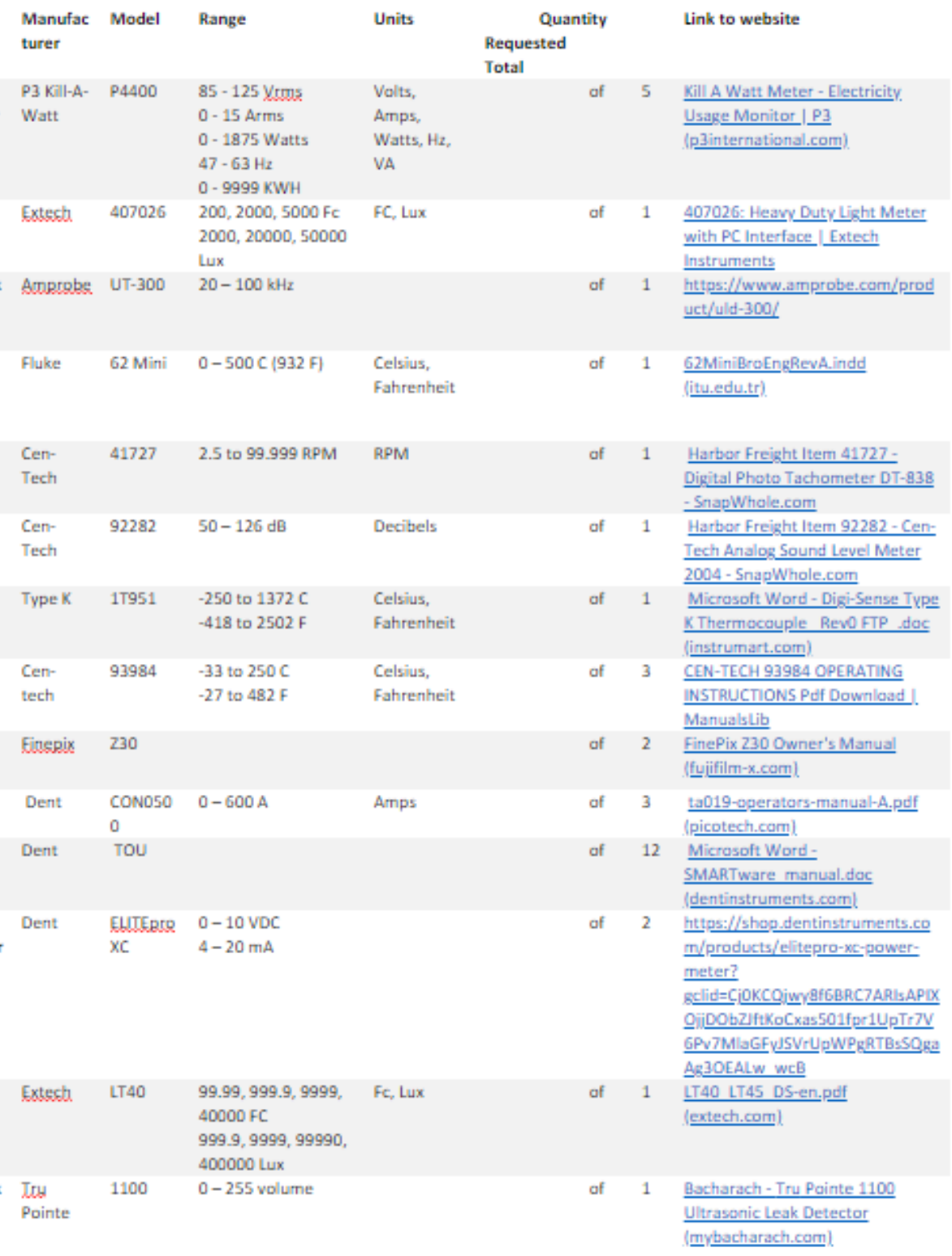

After completing the tables for each of the pieces of equipment it was decided that we needed a pdf of each of the owners manuals. Originally the links on the table were linked to the company's home page, but we decided to instead have the owner manual pdf's downloaded to sharepoint so that the manuals and how to use the equipment will not be lost.

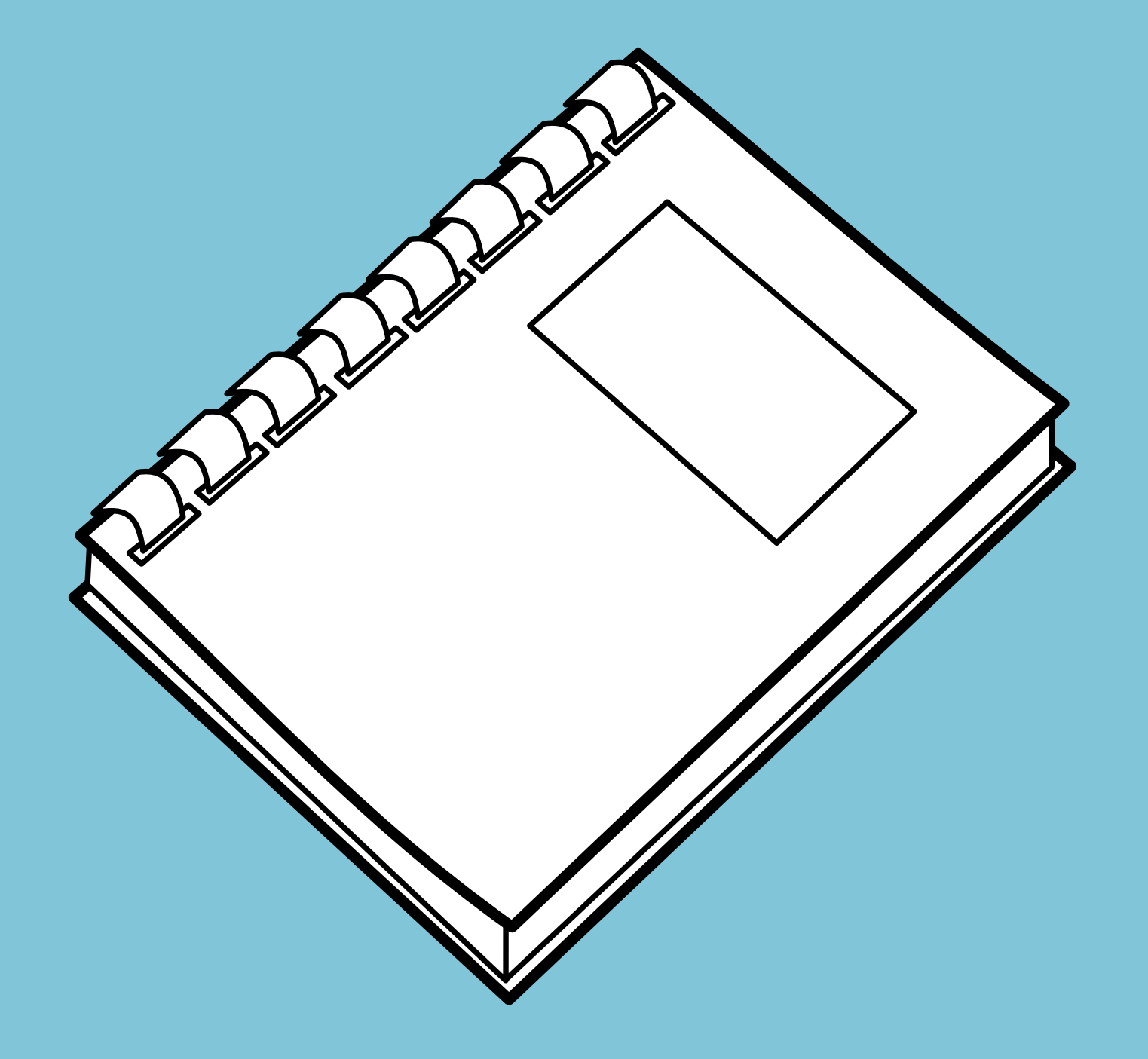

## **EQUIPMENT OPERATION MANUALS**

#### **CREATED A VISUAL CHECK IN LIST**

#### Visual Equipment Checklist (Check-In)

#### P3 Kill-A-Watt

- $\Box$  Check the device screen and confirm there are no breaks or scratches.
- $\Box$  Plug in the device and confirm LED screen lights up
- $\Box$  Confirm the buttons on the device are all working and the function of the device changes when they are pressed.
- $\Box$  Perform a quick test to see if numbers are accurate by plugging in a load.

**Additional Comments:** 

#### Digital Light Meter

- A Make sure all pieces are present (device itself, hard outer cover, and plug in light sensori
- $\square$  Check the screen to confirm it is not broken.
- $\Box$  check that the device powers on
- $\Box$  Confirm that the LED screen still works properly
- $\Box$  Make sure each of the buttons still work and that the function changes
- $\Box$  Perform a quick test to see if the device is functional

**Additional Comments:** 

## **CREATED A VISUAL CHECK OUT LIST**

### Visual Equipment Checklist (Check-Out) P3 Kill-A-Watt  $\Box$  Check the device screen and confirm there are no breaks or scratches.  $\Box$  Plug in the device and confirm LED screen lights up  $\Box$  Confirm the buttons on the device are all working and the function of the device changes when they are pressed. **Additional Comments: Digital Light Meter** Make sure all pieces are present (device itself, hard outer cover, and plug in light sensor)  $\Box$  Check the screen to confirm it is not broken  $\Box$  Check that the device powers on  $\Box$  Confirm that the LED screen still works properly **Additional Comments:**

- 
- 
- 
- 

- 
- 
- 
- 

## **CREATE IDEAL PROCESS FLOWCHART AND SOP**

- 1. Interest form completed and submitted
- 2. The form and its information are shared with the ESI team
	- a. E-mail notification to ESI e-mail directing team to forms to list
	- b. Access to form answers can be viewed via Forms
- 3. A folder is automatically created in SharePoint with their organization name being the folder title
- 4. Legal documentation (Application and Waiver) is sent to organization contact
	- a. Contact completes and submits back to ESI staff e-mail
	- b. Returned and completed Application and Waiver put within said folder from above
- 5. A Visual Check-out Form is created/generated and sent to whoever gets the kit together
- 6. The kit is then gathered and sent out
	- a. Driven by ESI staff to site
	- b. Sent to regional office for client to pick up
	- c. Shipped to site
- 7. The computer tracks how long a company has had the toolbox and emails  $\oplus$  ESI when their time is up.
	- a. Currently set to 2 weeks as default
- 8. Upon return of the toolkit the equipment will undergo the Visual Check-in Form
- 9. The completed form is then put into the organization's folder in SharePoint
- 10. The organization is notified that equipment has been returned and is in working order. Unless there are damaged items in which the organization will be held accountable.
- 11. ESI staff will update the status of all instruments to show that they have been checked in or needs attention/damaged.
- 12. Then the process will repeat

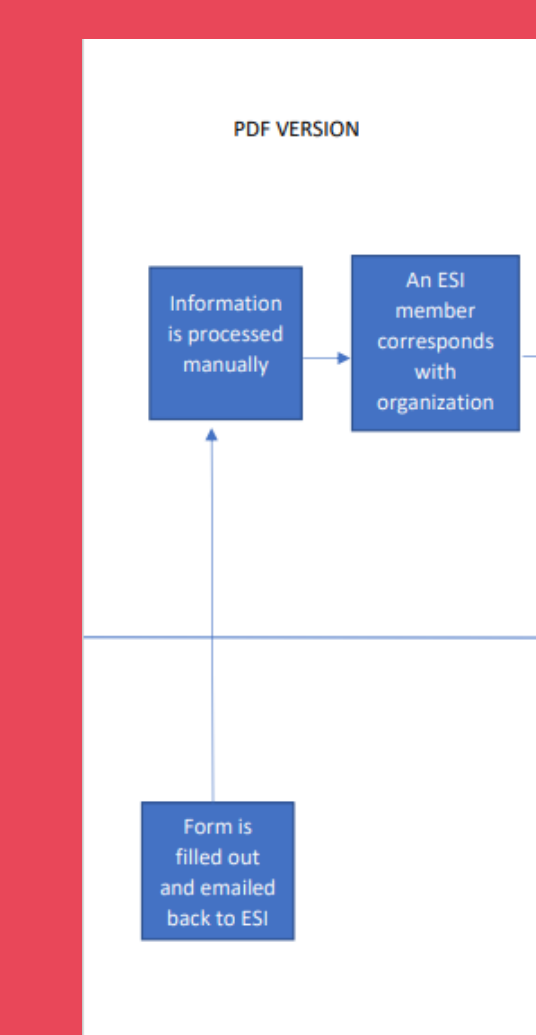

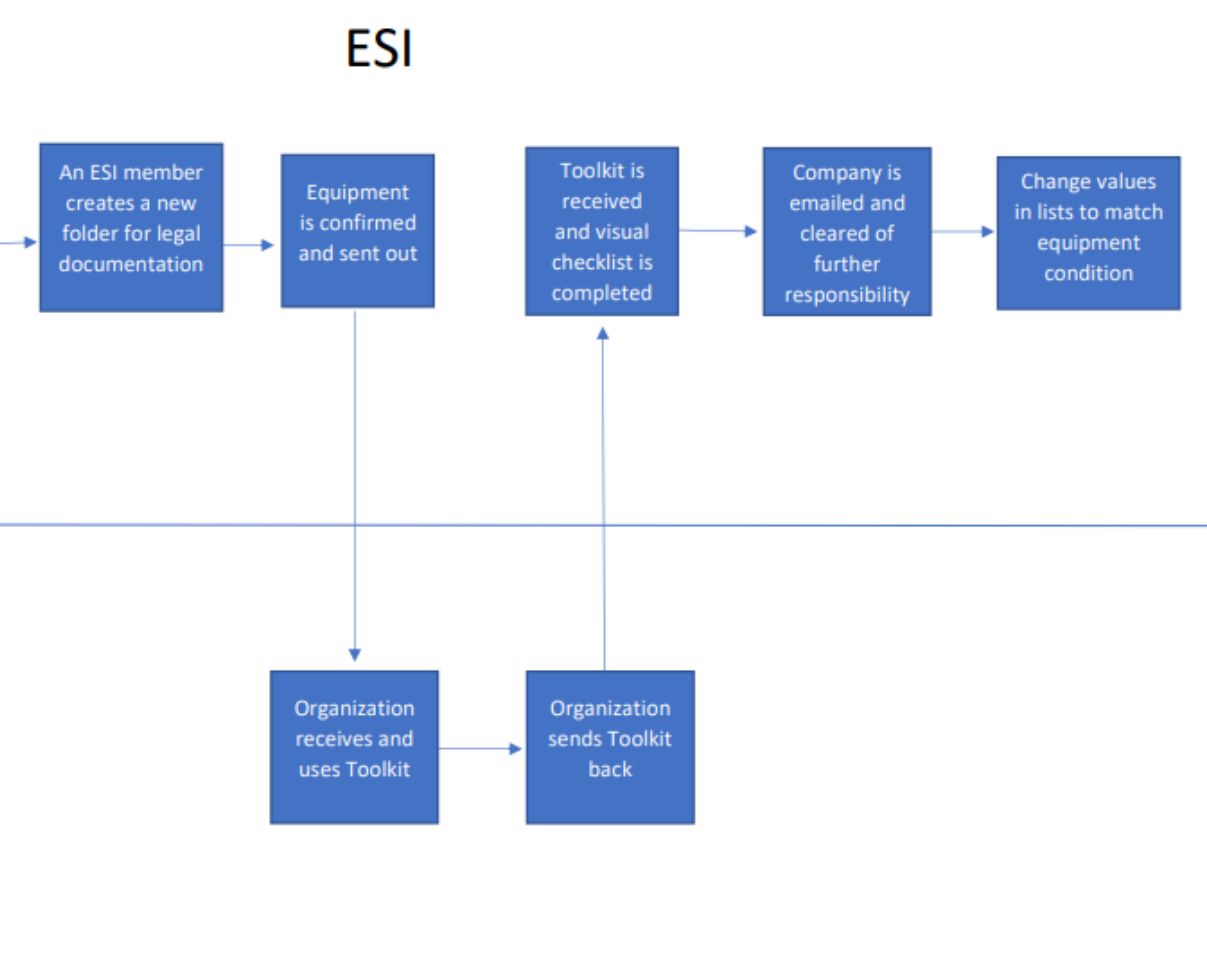

#### **Interested Organization**

When a company gets the tools they may not know how to use the equipment properly due to little to no training on the equipment

#### **PROBLEM 1**

There is very little training online that would help larger organizations teach their staff about how to use the equipment. Some may also find it difficult to learn just by reading the owners manuals

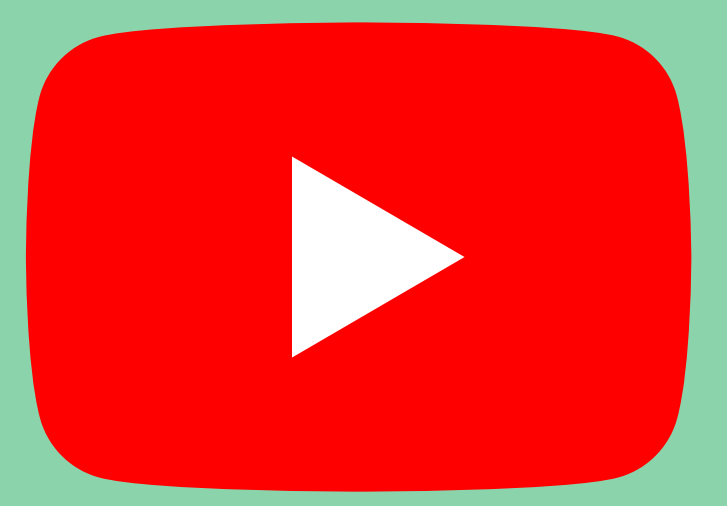

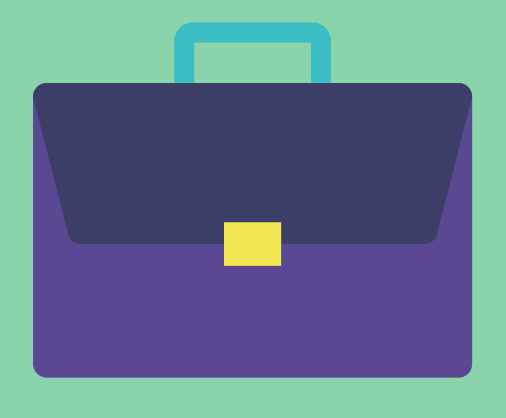

## **PROBLEM 2**

AN IMPORTANT FOCUS OF THE ENERGY TOOLKIT WAS THE ABILITY FOR ORGANIZATIONS TO EASILY USE THESE DEVICES WITH MINIMAL TROUBLES.

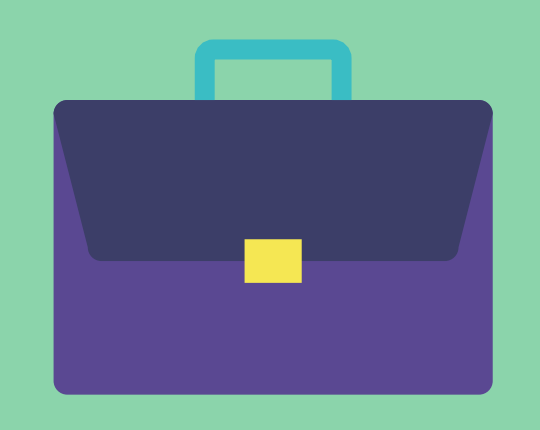

## **RESEARCH POSSIBLE YOUTUBE SCRIPT**

Since I believed that there was a need for the training videos I decided to create a document linking to videos that had already been done on the equipment individually. This document had at least one video for each of our devices outlining the use of each tool

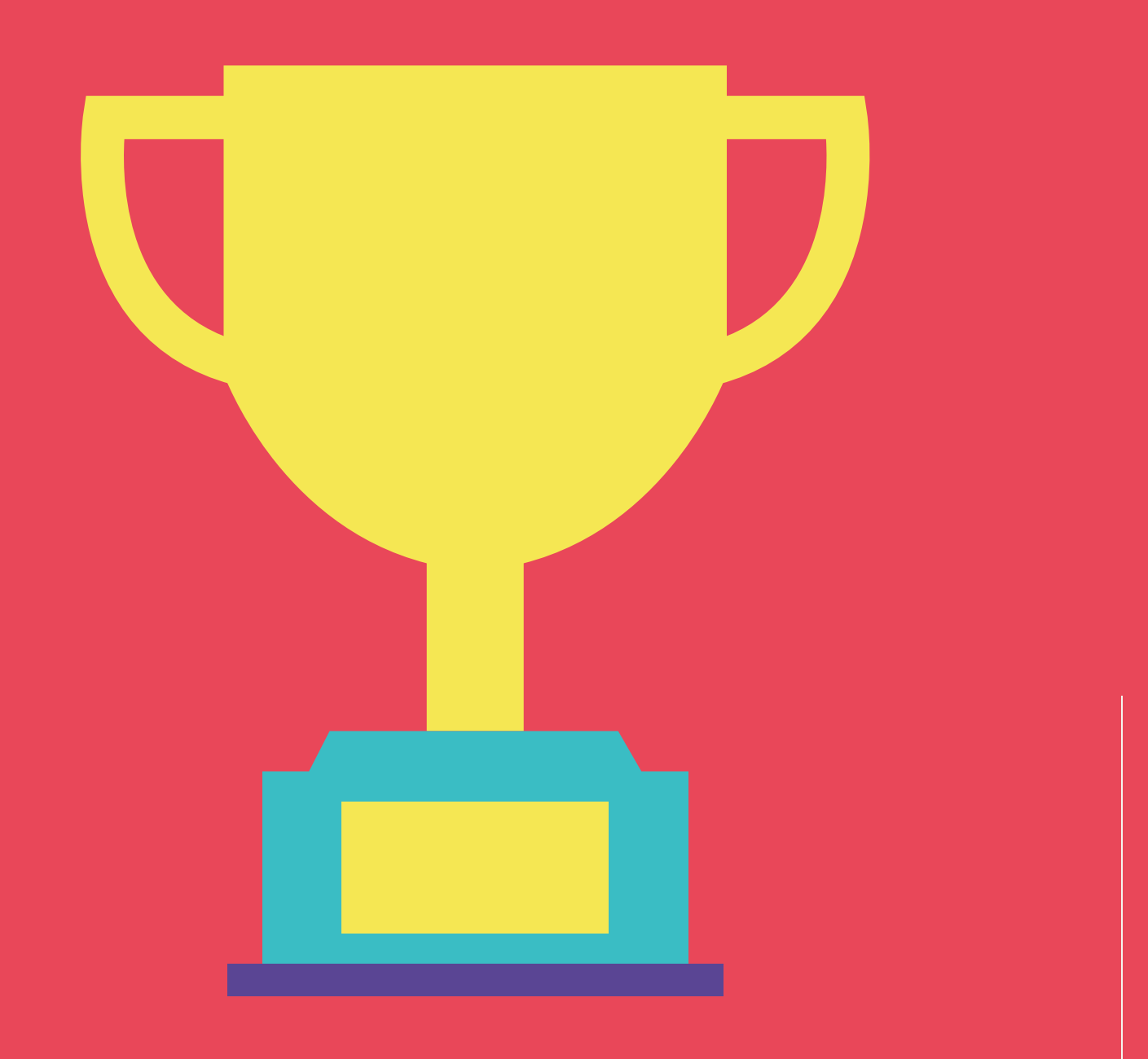

## **SOLUTION FOR THE LACK OF TRAINING**

If the organizations that we are sending the toolkit to have little to no idea on how to use the equipment. The toolkit will not be useful in the slightest. In order for more organizations to make the most out of our equipment I proposed that we make a youtube training video series that explains how each of the tools works. These videos would also go over how to troubleshoot and fix issues if any arise.

Going off of the research that I had just accomplished I created a working script for each of the devices that could be used if a youtube series was ever created. This script would go through each of the uses of the device and how to use the device itself. Within the script I talked about the buttons on the device and what they controlled, the screen and what should be displayed, errors that may populate on the display as well as what to do if the device is not working properly.

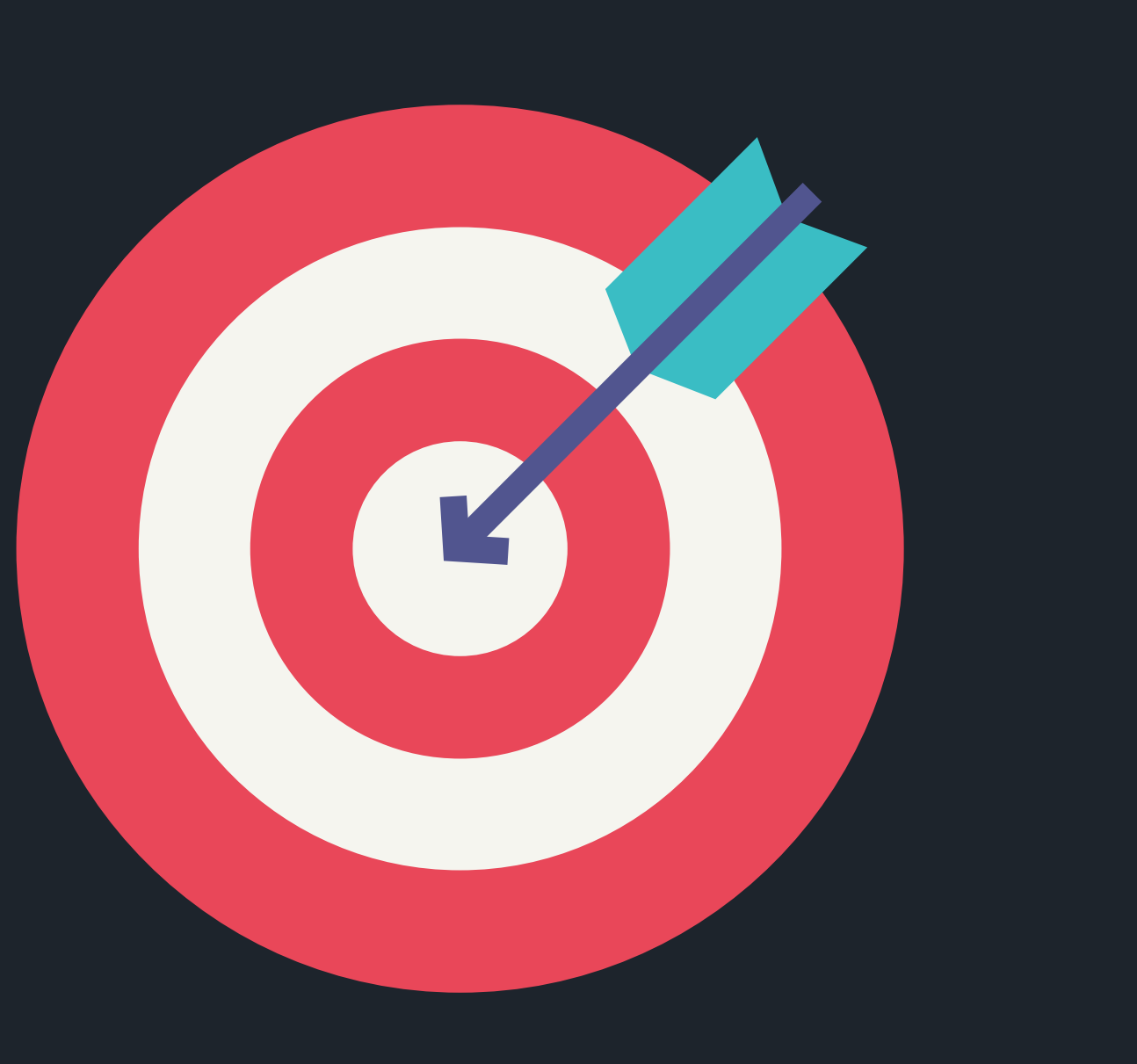

## **YOUTUBE VIDEO SERIES SCRIPT**

## **CREATED A FEEDBACK FORM**

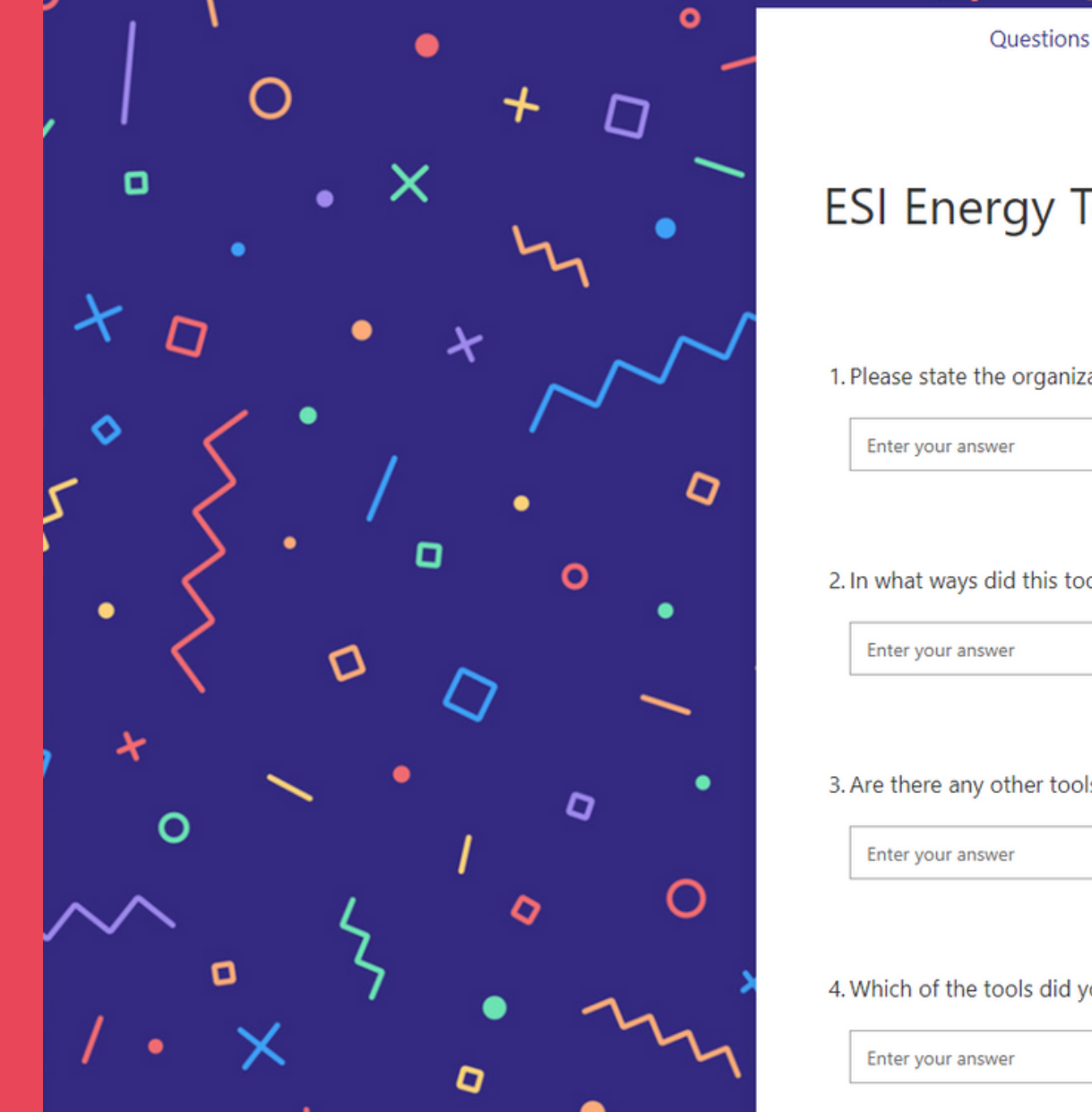

#### Responses

#### **ESI Energy Toolkit Feedback Draft**

1. Please state the organization you are filling this form out on the behalf of \*

2. In what ways did this toolkit help your organization? \*

3. Are there any other tools that you would have wished came in the toolkit? \*

4. Which of the tools did you feel was the most helpful for your organization? \*

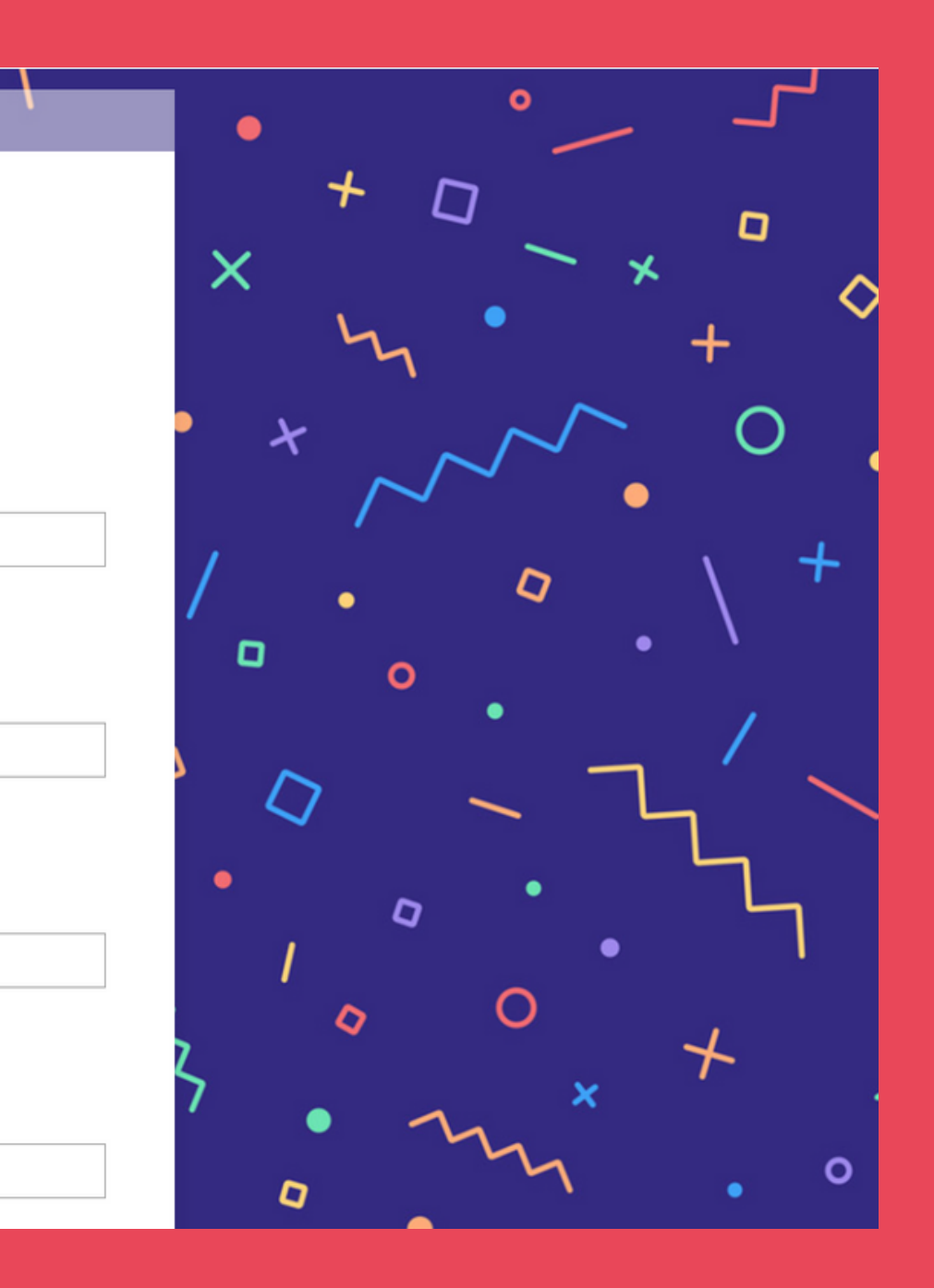

## **CREATED A MINIFLOW**

After creating the feedback form I wanted to add some more automation to make the energy toolkit process easier. The mini flow will notify a member of ESI when a response has been submitted to the feedback form that was created and previously mentioned. This quick and easy notification will allow for quicer analysis of feedback in order to improve the energy toolkit.

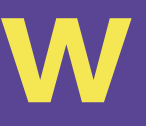

#### **EMAIL**

After helping with the energy toolkit and setting up most of the process for the energy toolkit I was asked to work on creating a gap analysis in excel that would allow for users to fill it out and gain feedback on the completion amount that they currently have when it comes to the ISO standard. This document allows users to answer questions on their organization's completion of ISO 50001 standards. The excel sheet also creates a graph of each of the individual section completion percentages for users to have a visual representation of what sections need to be worked on more.

## **CREATED A GAP ANALYSIS**

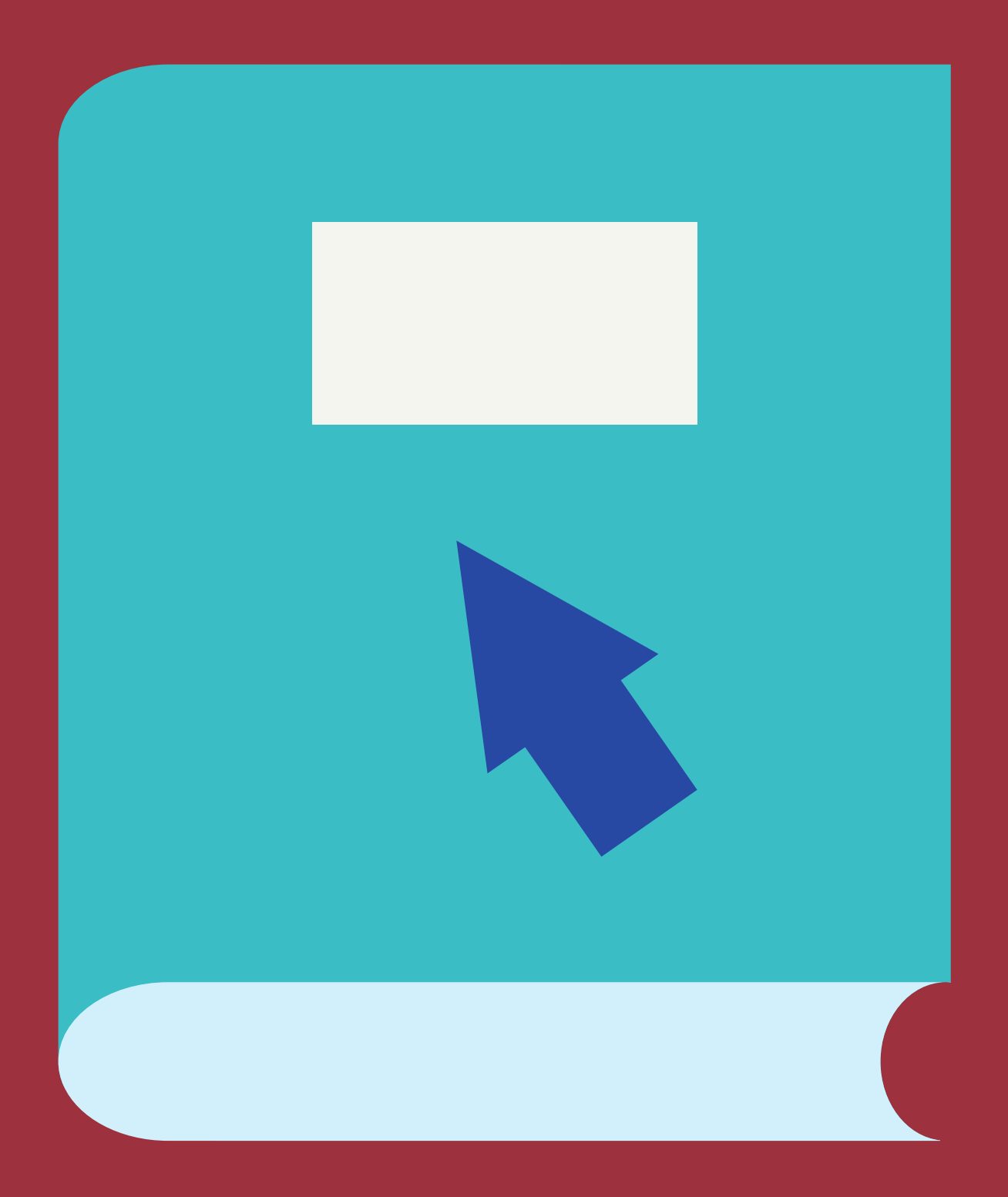

# **50001 Gap Analysis**

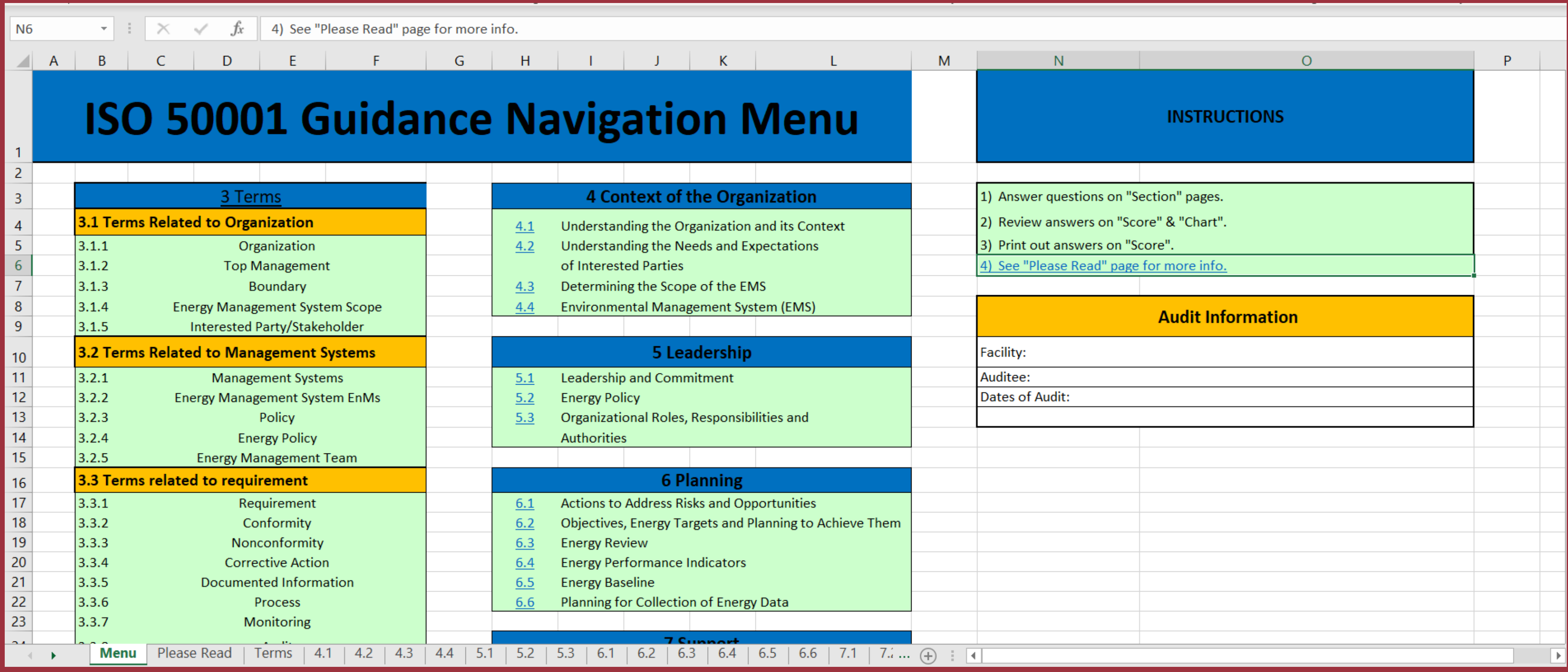

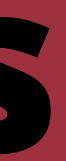

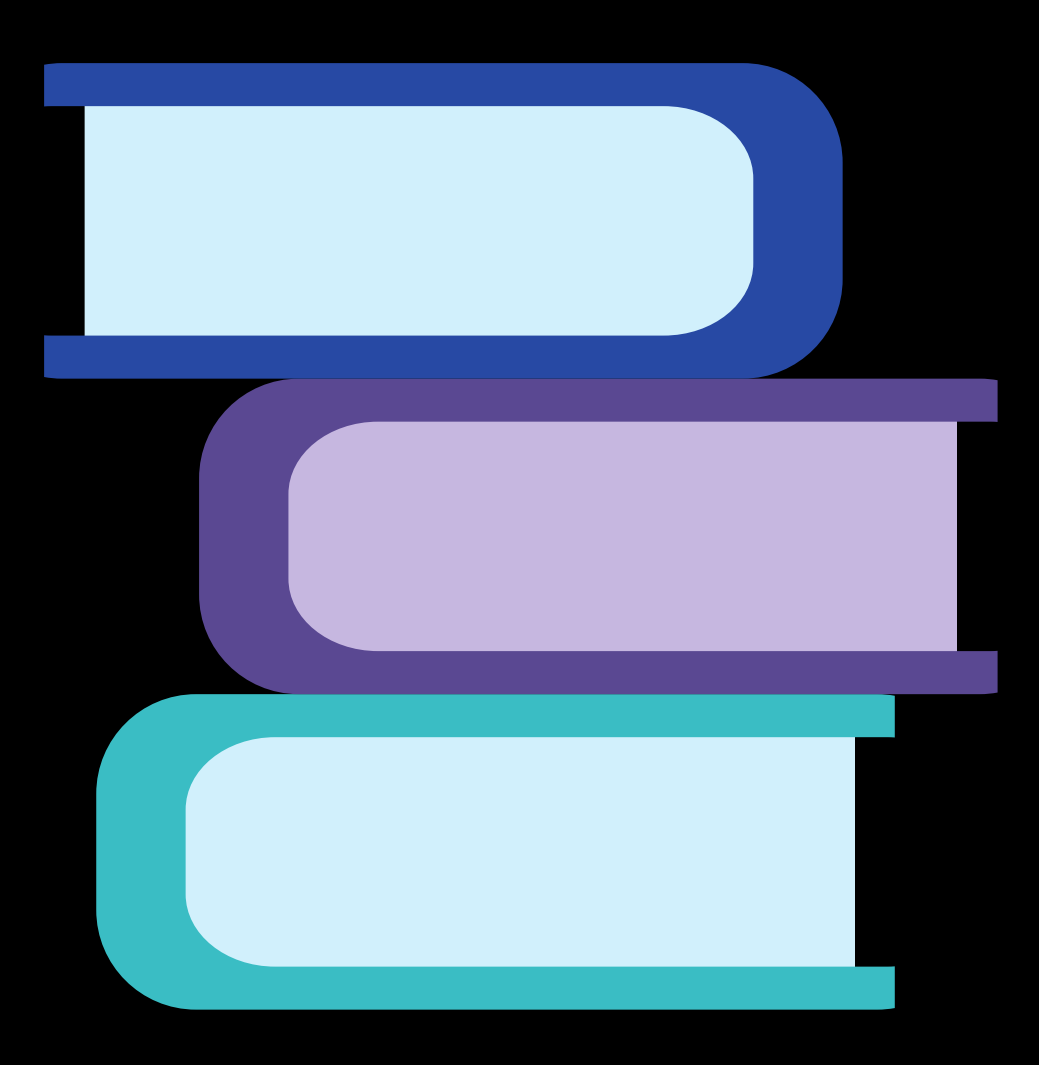

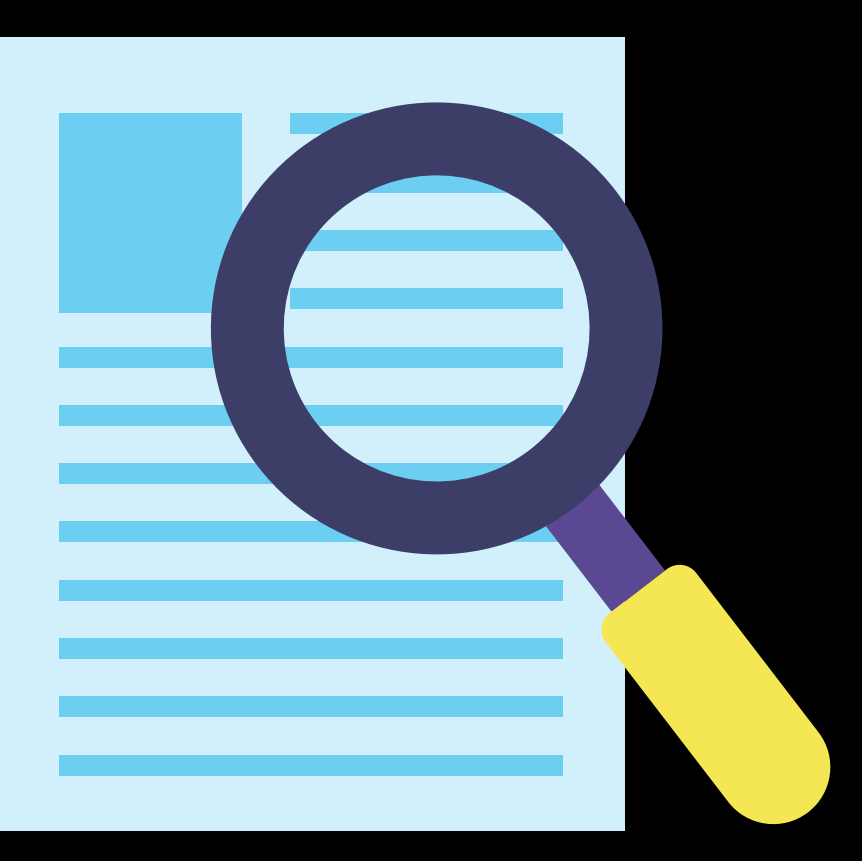

## **UPDATE AND CONVERT ENERGY MODULE OF THE SUSTAINABLE OFFICE TOOLKIT**

After completing the gap analysis in excel I was asked to help with the updating of the energy sustainable office toolkit module. This module delt with how companies can save energy around their office buildings. I was also asked to convert the energy module into a Canva document as Canva allows for better formatting and backgrounds.

The most work that had to be done for this document was the formatting and recreation of graphs. This took a lot of effort in trying to find a design for the document that would suit both the content and follow the design that the other intern had already created.

## **MODULE 3: ENERGY CONSERVATION**

**AS PROPOSED BY:** THE NORTH CAROLINA DEPARTMENT OF **ENVIRONMENTAL QUALITY** 

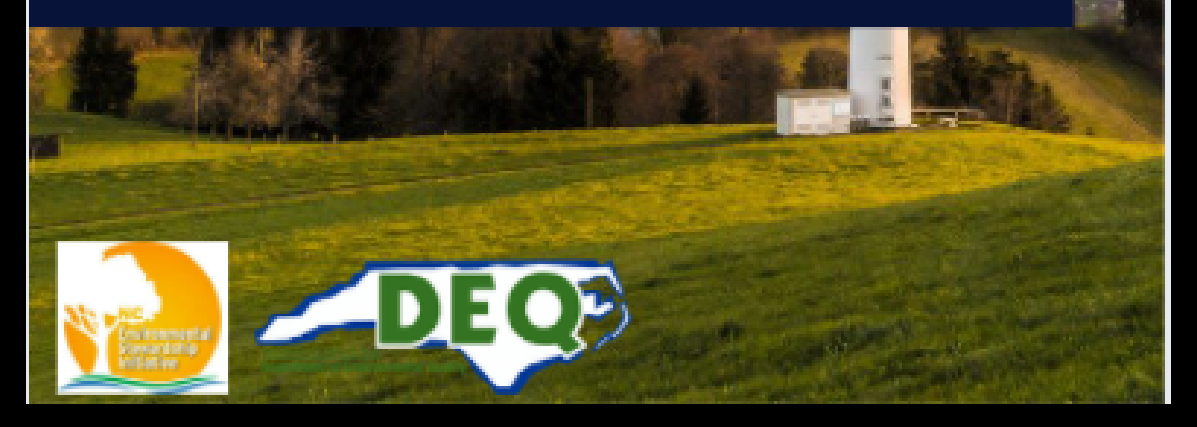

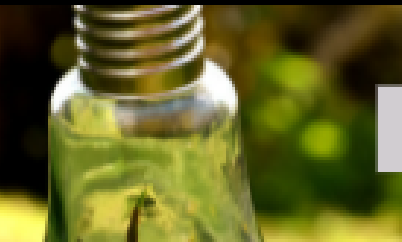

**OVERVIEW** 

This module is designed as an overview of energy and electricity production and to guide you through how to reduce your energy use and costs. If you would like to skip straight to a list of things you can do to conserve energy, see Waste Reduction Partners energy resources.

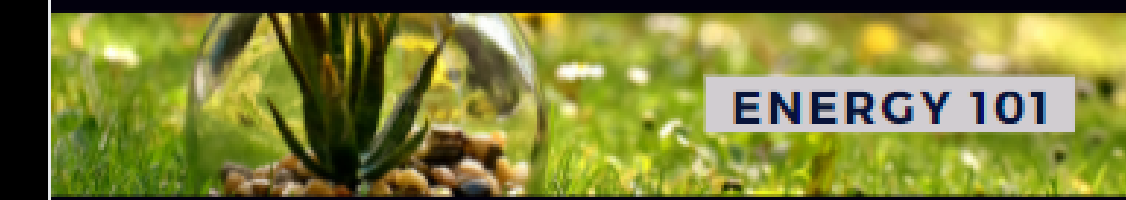

Energy is needed to heat and cool office buildings, provide light, and power the computer, copier, refrigerator, and other equipment you use daily. Most of the energy used in office buildings is in the form of electricity. (See Figure 1.)

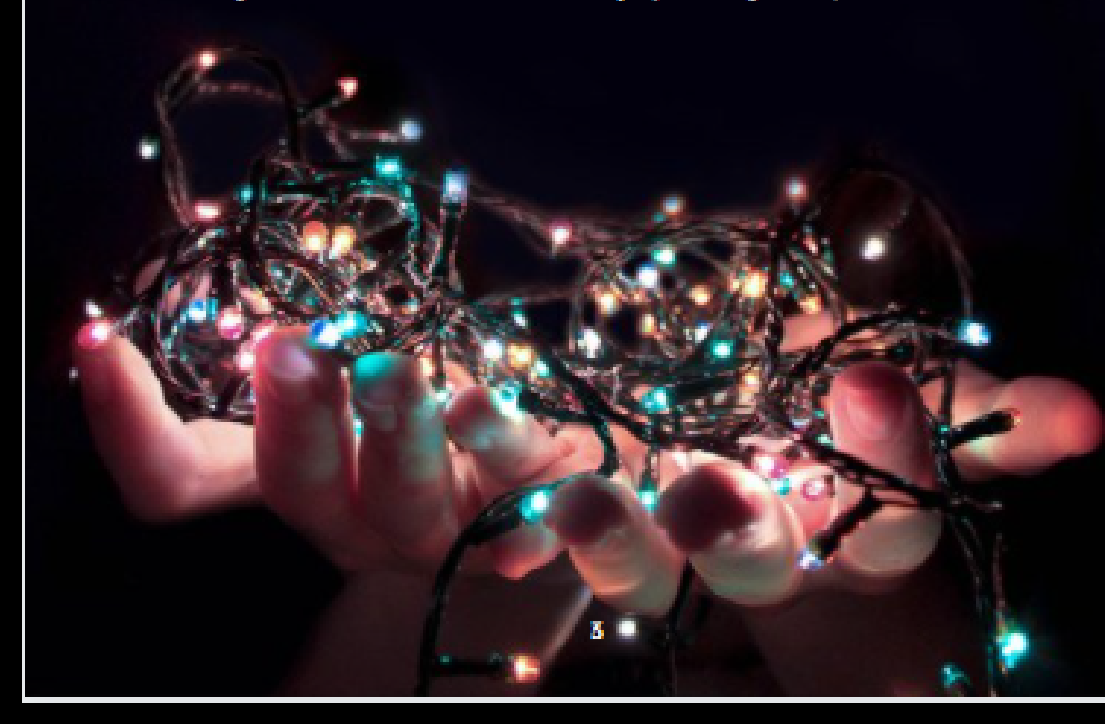

#### **INCENTIVES FOR WISE ENERGY USE**

The main incentives for wise energy use are two-fold: reducing energy costs and reducing negative environmental impacts. However, there are other, perhaps less obvious, reasons to improve your energy management. In addition to 'doing the right thing' to reduce impacts to the environment, such efforts can carry a positive image to customers, shareholders, and employees. Also, some energy efficient building features, such as the use of daylighting have been shown to increase occupant productivity and attitude:

For more information on daylighting visit the U.S. Department of Energy's: Building Technologies Program, click on the URL: http://www.eere.energy.gov/buildings/info/design/integratedbuilding/passivedavliahtina.html

In general, reducing your usage of electricity and other forms of energy will result in reduced utility bills. But there are other specific incentives, including tax breaks, offered by the 2005 Energy Policy Act. The Tax Incentives Assistance Project (TIAP) has information on specific incentives for commercial buildings, for energy efficient new construction, and for upgrades to existing buildings.

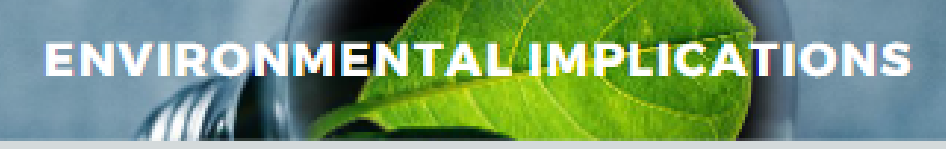

Water used for landscape irrigation can account for 38 percent of a building's water use. With such a large percentage of total water use devoted to irrigation, there is an opportunity for water efficiency through efficient irrigation practices. Excessive water use and inefficiencies arise from improperly designed, installed, maintained and operated irrigation systems.

Rain sensors can be an effective way to reduce water usage. These sensors cause an irrigation system to shut off in the presence of rainfall.

## **UPDATE AND CONVERT WASTE MODULE OF THE SUSTAINABLE OFFICE TOOLKIT**

After completing the conversion of the energy module into Canva I was given the task of working on the waste module next and doing almost the exact same thing. I converted the entirety of the waste module into Canva. To improve the document, I first made sure all the links were still intact and led me to the correct domain. Checking these links is extremely important as domains can get bought out by different companies and they can direct people that click on them to dangerous websites which could contain malware. In addition to checking all the links I researched some information of my own. The links that I provided redirect readers to an Energy Star webpage with programs that could be used by organizations to keep track of their waste production. These programs can also be used to keep track of how your waste program and how well it is working. After going through and testing links and adding some of my own to the resources tab section. I then went about adding all the information from the old module to the Canva document.

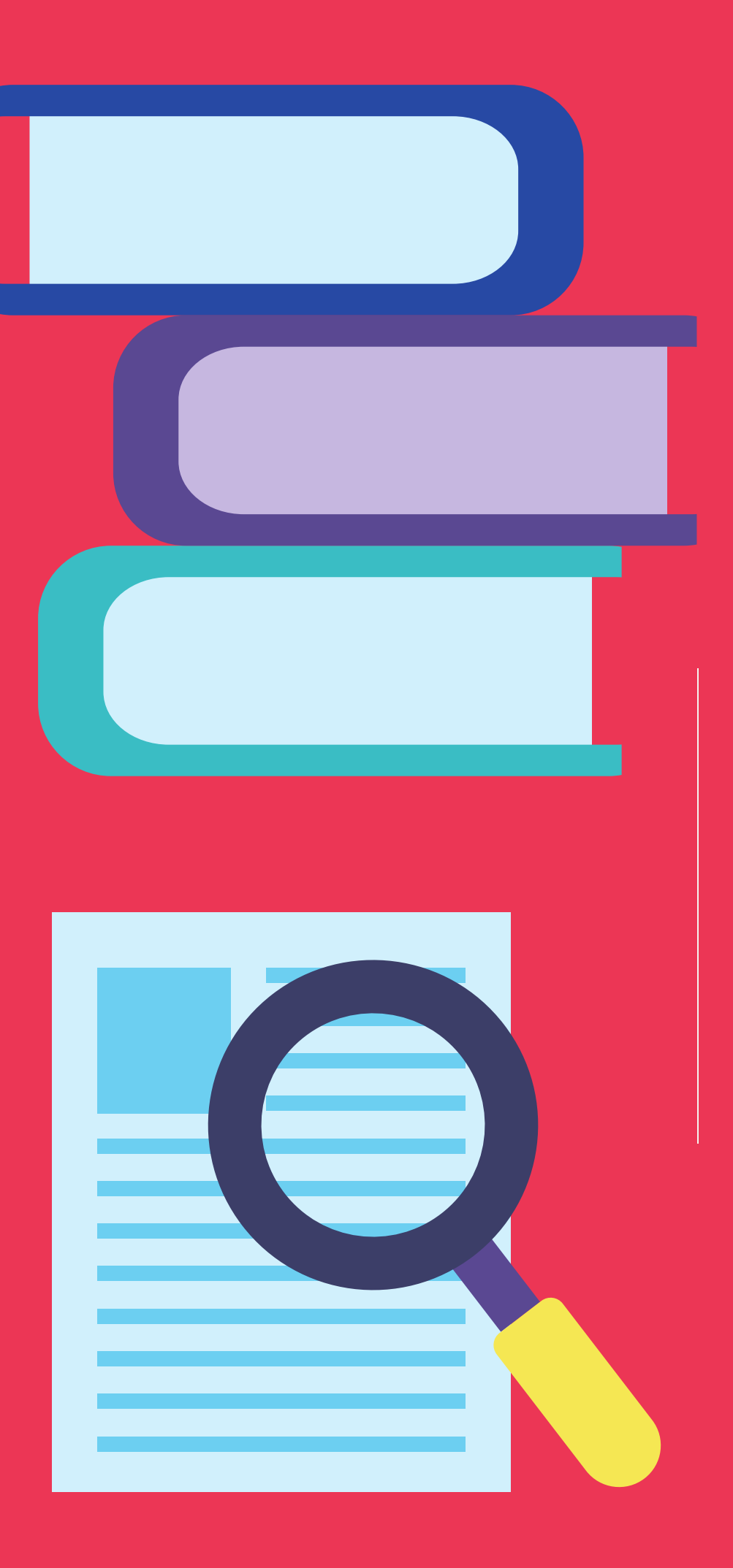

# **MODULE 1: WASTE**

## **REDUCTION**

**AS PROPOSED BY:** THE NORTH CAROLINA DEPARTMENT OF **ENVIRONMENTAL QUALITY** 

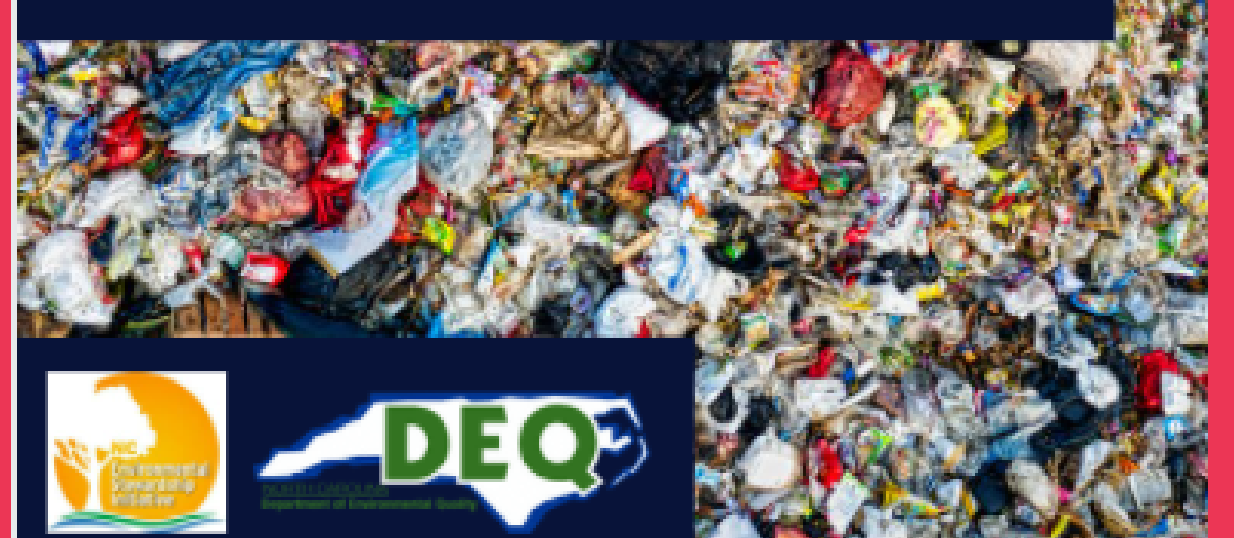

## **TABLE OF CONTENTS**

Over

Gath

Ident

Plant

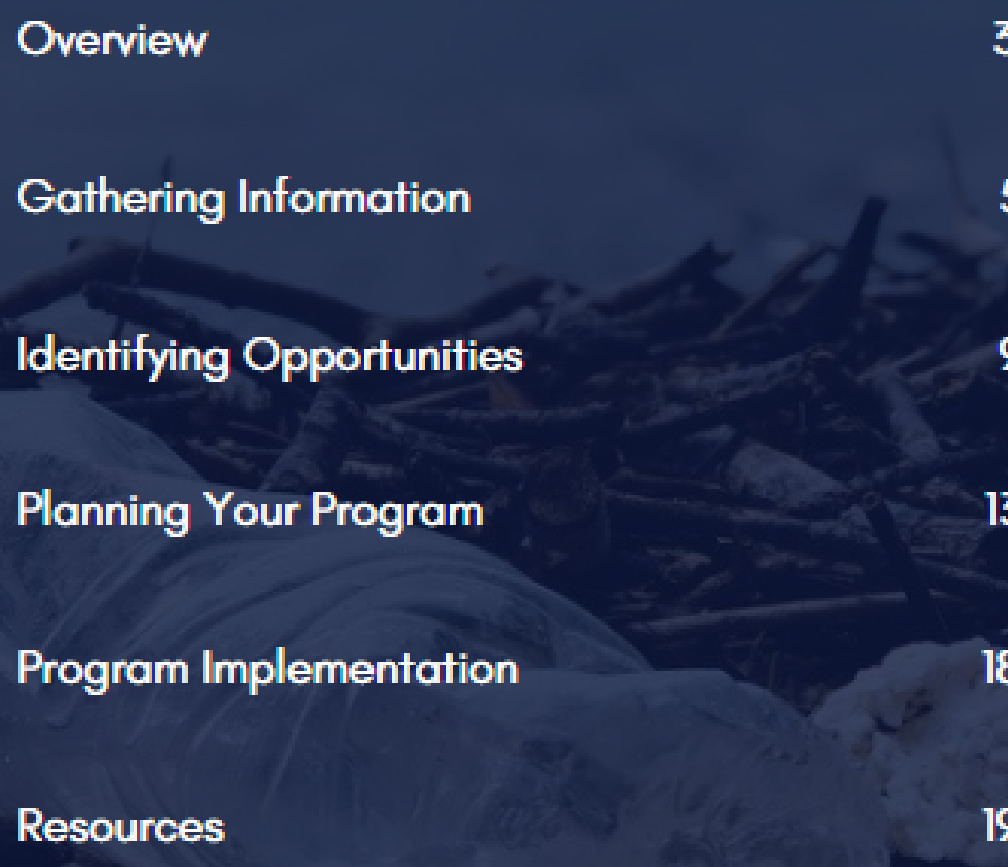

#### **REDUCE AT THE SOURCE**

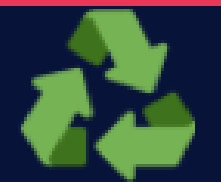

Reduce at the source Source reduction conserves natural resources and energy and reduces disposal costs. Examples:

· Cancel multiple subscriptions when one copy can be shared.

- · Stop junk mail.
- · Print documents double sided and don't print e-mails unless necessary.

· When color is not important, print in gray scale (monochrome).

#### **REUSE WHENEVER POSSIBLE**

- Drink your coffee from a reusable mug not a Styrofoam cup.
- · Make a scratch pad or print drafts on one-side-printed papers.
- Require vendors to take back shipping pallets.

· Replace disposable cafeteria items with washable tableware, dishes, and cloth napkins.

Recycle as much as possible Paper may be the most commonly recycled item in an office, but there are many more opportunities: · All types of paper (except food wrappers) including junk mail, magazines, brochures, cardboard, manila folders, envelopes, etc.

- · Plastic drink containers; aluminum beverage cans.
- · Tyvek envelopes.
- · Printer cartridges.
- · CDs, DVDs, magnetic tapes; unwanted computers, electronics, and office equipment.
- · Rechargeable batteries.

What do we mean by solid waste reduction? As used here, waste reduction refers to the combined efforts of reducing, reusing, recycling, and composting.

## **Lunch and Learn Poster**

 $9/22$ 

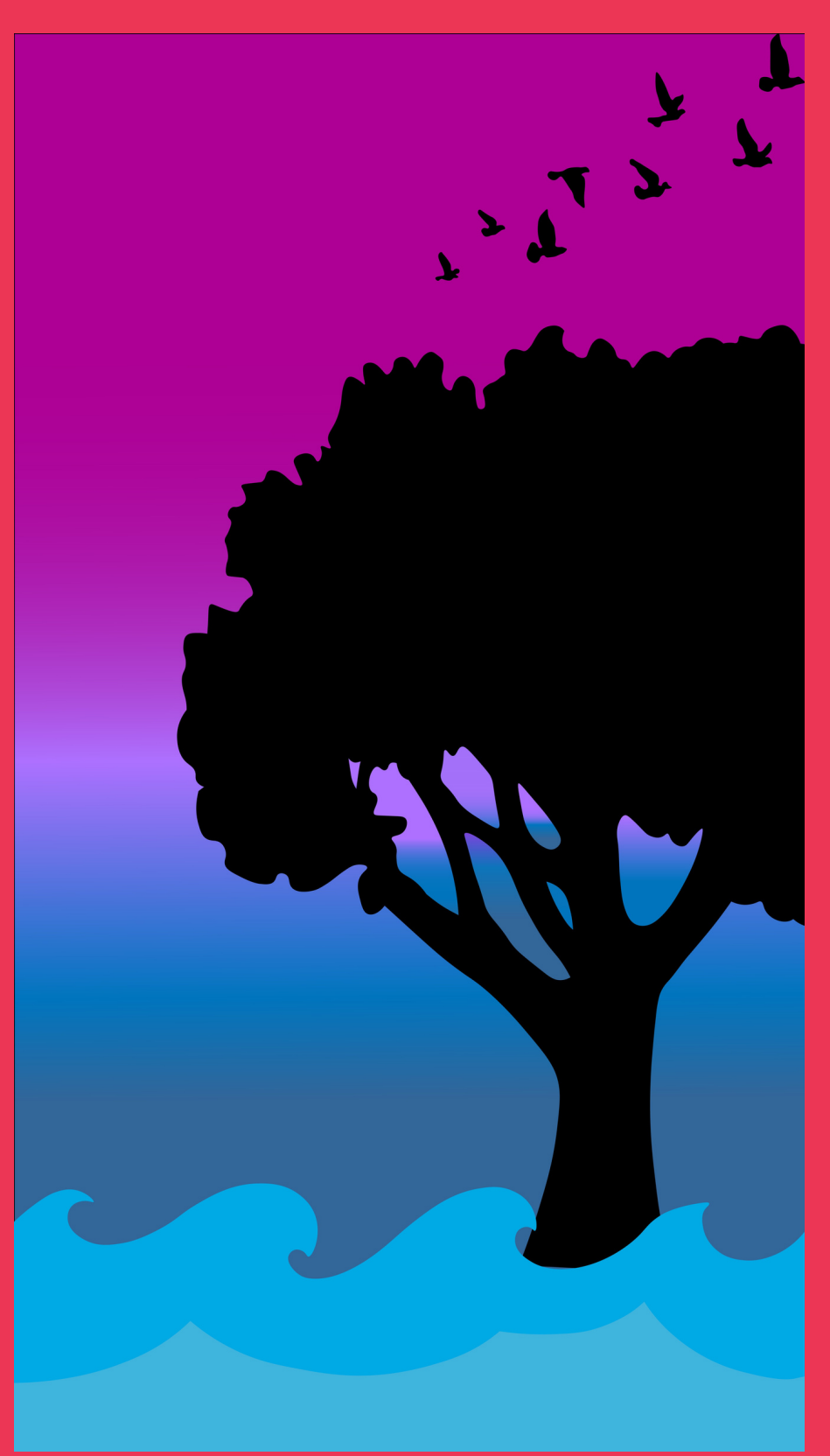

# Lunch &

ESI - Assisting Organizations to go Beyond Compliance

Words are super cool they fill up my poster and give meaning to what is trying to be conveyed. These words are present here so that I can tell if this looks like absolute garbage or not.

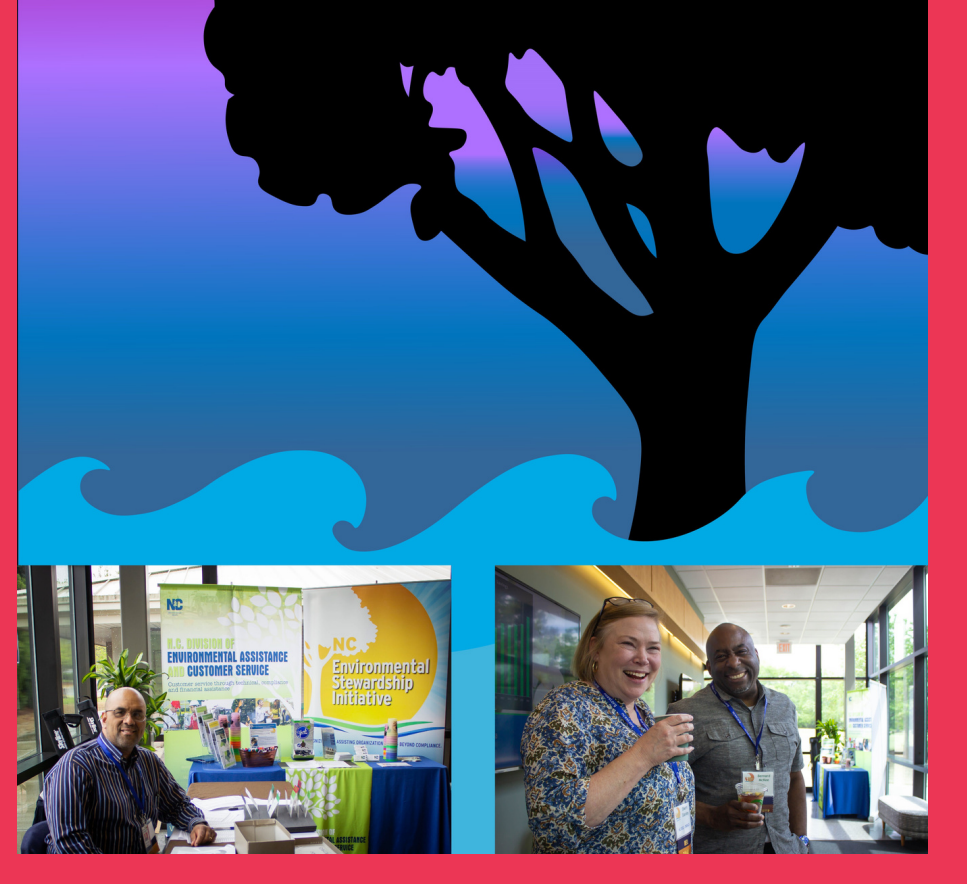

# Lunch &

**ESI - Assisting Organizations to go Beyond Compliance** 

 $9/22$ 

N.C. Department of Environmental Quality's Environmental Stewardship Initiative (ESI) is designed to promote and encourage superior environmental performance in North Carolina. ESI is a voluntary program administered by the Division of Environmental Assistance and Customer Service (DEACS) and is available at no cost. This program seeks to reduce the impact on the environment beyond measures required by any permit or rule, producing a better environment, conserving natural resources and resulting in long-term economic benefits.

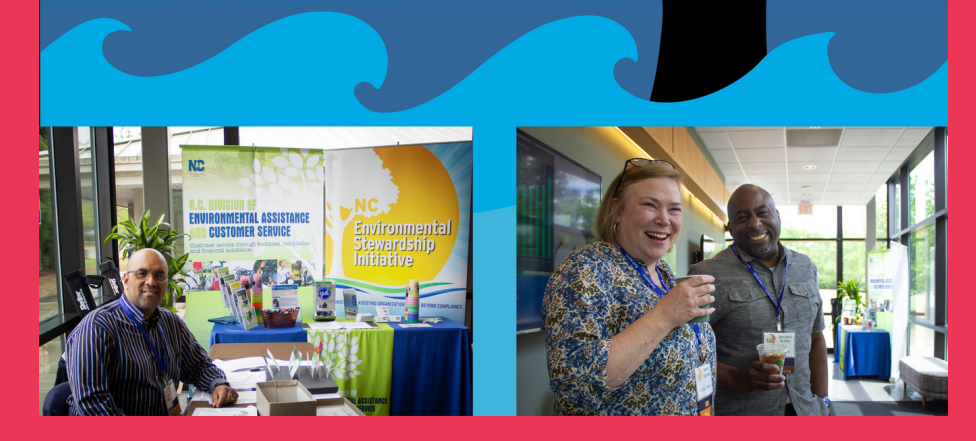

# **Thank you for listening**

## **FREE ILLUSTRATION RESOURCES**

USE THESE FREE RECOLORABLE ICONS AND ILLUSTRATIONS IN YOUR CANVA DESIGN

B  $\bullet \bullet \bullet$ 

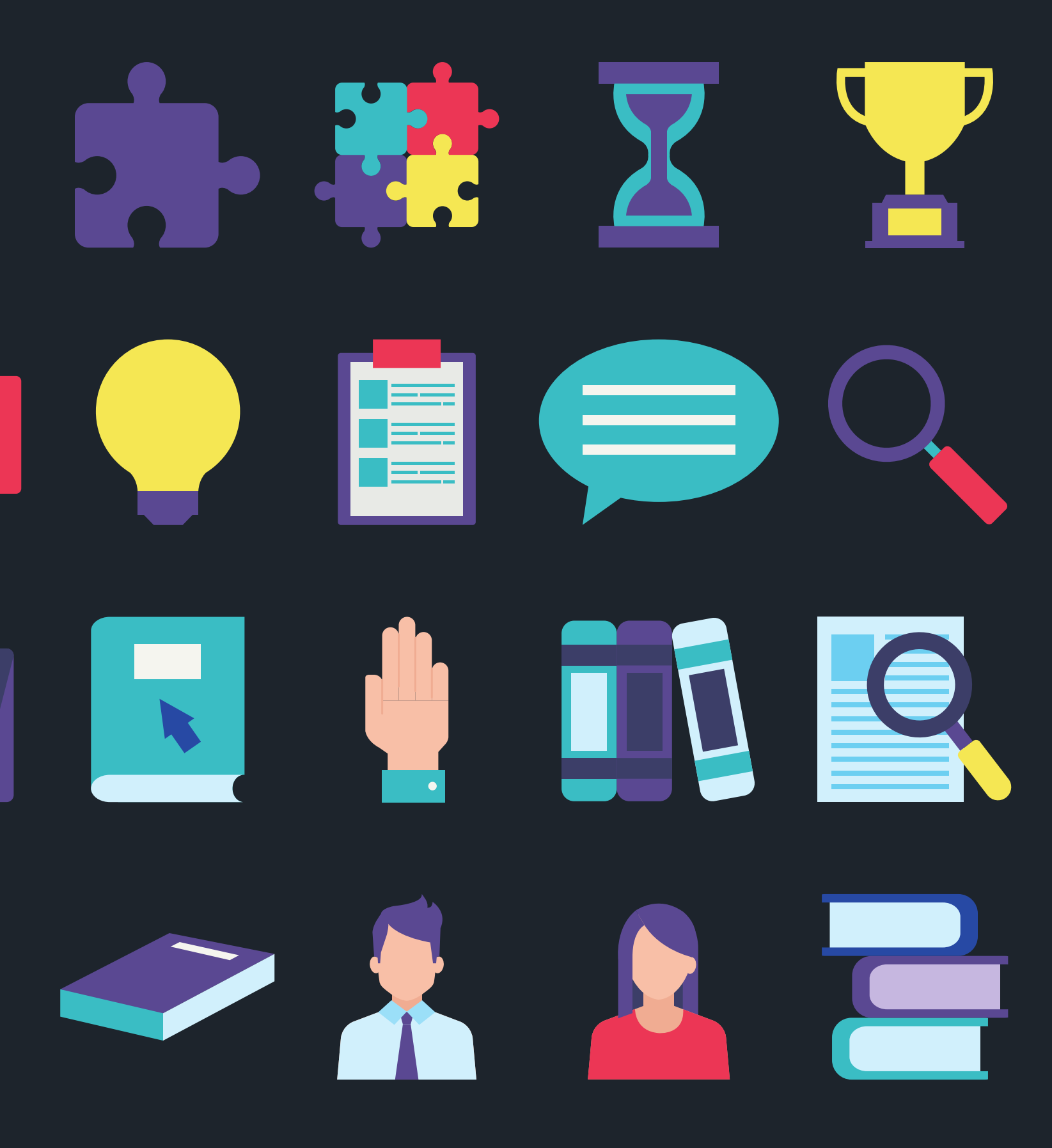